## 多维数据源-基于oracle数据库新建多维数据源

- 1、 使用PLSQLDeveloper工具创建一个schema,并恢复数据库;
- 2、 将cube文件命名为FoodMartCN.xml, 然后放置到/webapps/Mondrian/WEB-INF/queries文件夹下面, 如图:

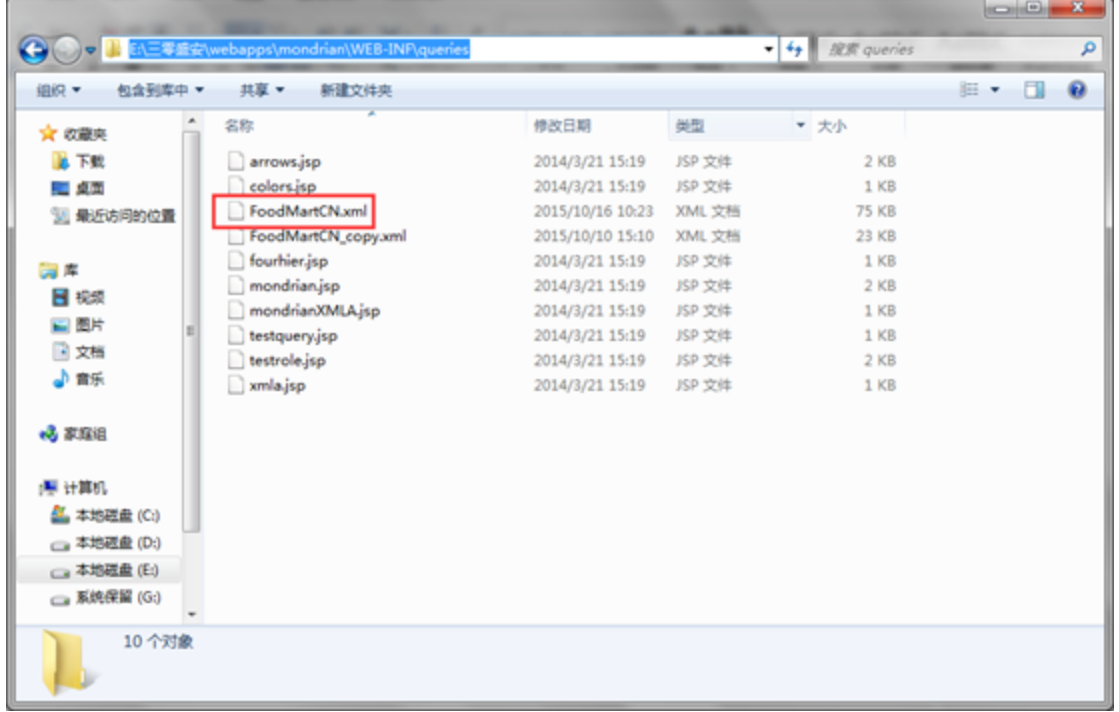

3、 右键编辑FoodMartCN.xml文件,将文件中所有的cube名称改为我们新建的schema名称并保存,如图:

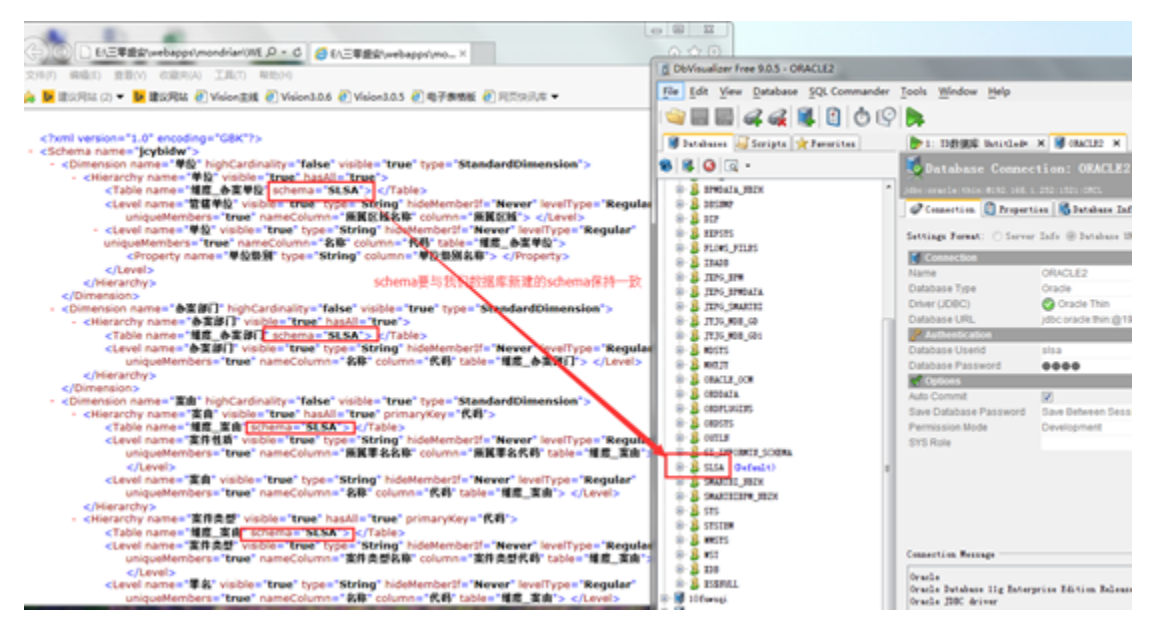

4、在/webapps/Mondrian/WEB-INF文件夹下找到datasources.xml文件并右键编辑,修改URL、数据库的字符串连接、用户名、密码以及驱动,然后保存,如 图:

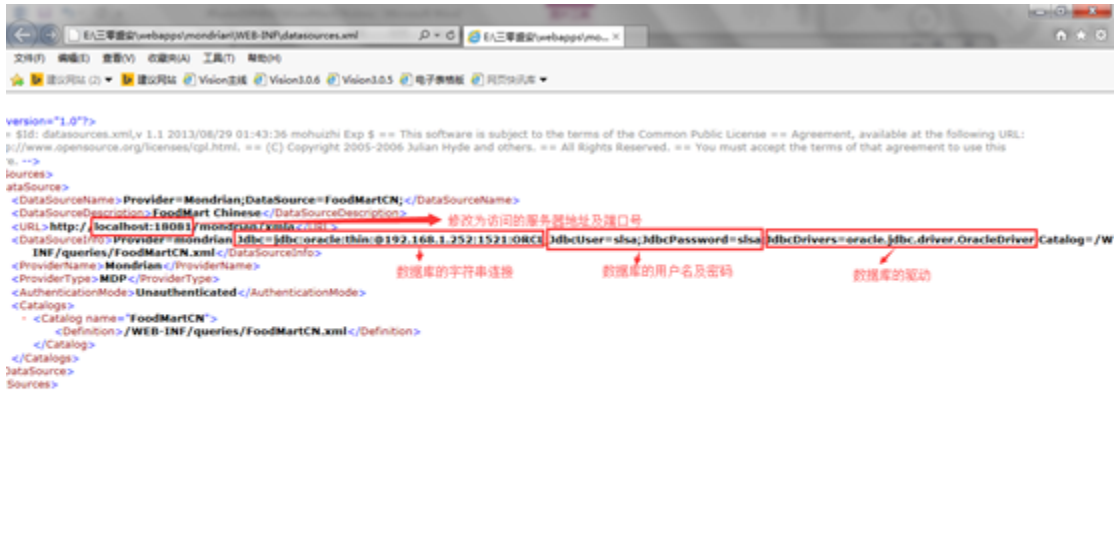

 $\rightarrow$ 

5、 下载驱动\_JDBC\_oracle\_ojdbc5\_11g.jar并将其放置到/webapps/Mondrian/WEB-INF/lib目录下,如图:

| 4 打开 *<br>细织 <b>v</b> | 新建文件夹                          |                  |                     |               | 后 ▼ | $\Omega$<br>E. |
|-----------------------|--------------------------------|------------------|---------------------|---------------|-----|----------------|
| ♪ 音乐                  | 名称                             | 修改日期             | 类型                  | 大小            |     |                |
| 2 家庭组                 | JDBC_hsqldb.jar                | 2014/3/21 15:19  | Executable Jar File | 1.587 KB      |     |                |
|                       | ial JDBC mysol.iar             | 2014/3/21 15:19  | Executable Jar File | <b>501 KB</b> |     |                |
|                       | JDBC_oracle_ojdbc5_11g.jar     | 2015/10/13 21:28 | Executable Jar File | 1,950 KB      |     |                |
| 痩 计算机                 | [4] JUBC_SQLServer.msbase.jar  | 2014/3/21 15:19  | Executable Jar File | 281 KB        |     |                |
| 4 本地磁盘 (C:)           | JDBC_SQLServer.mssqlserver.jar | 2014/3/21 15:19  | Executable Jar File | 66 KB         |     |                |
| ca 本地磁盘 (D:)          | JDBC_SQLServer.msutil.jar      | 2014/3/21 15:19  | Executable Jar File | 63 KB         |     |                |
| <b>□ 本地磁盘 (E:)</b>    | activation.jar                 | 2014/3/21 15:19  | Executable Jar File | 45 KB         |     |                |
| <b>CBS</b>            | aggregates.dtd                 | 2014/3/21 15:19  | DTD 文件              | 9KB           |     |                |
| java基础                | batikiar<br>×                  | 2014/3/21 15:19  | Executable Jar File | 2.063 KB      |     |                |
| KuGou                 | commons-beanutils-1.6.jar      | 2014/3/21 15:19  | Executable Jar File | 185 KB        |     |                |
| Office2010            | commons-collections-3.1.jar    | 2014/3/21 15:19  | Executable Jar File | <b>547 KB</b> |     |                |
|                       | commons-dbcp-1.2.1.jar         | 2014/3/21 15:19  | Executable Jar File | 106 KB        |     |                |
| Program Files         | commons-digester-1.5.jar       | 2014/3/21 15:19  | Executable Jar File | 107 KB        |     |                |
| QMDownload            | commons-fileupload-1.0.jar     | 2014/3/21 15:19  | Executable Jar File | 22 KB         |     |                |
| software              | commons-logging-1.0.4.jar      | 2014/3/21 15:19  | Executable Jar File | 38 KB         |     |                |
| Tools                 | commons-math-1.0.jar           | 2014/3/21 15:19  | Executable Jar File | 150 KB        |     |                |
| 三零盛安                  | commons-pool-1.2.jar           | 2014/3/21 15:19  | Executable Jar File | 42 KB         |     |                |
| 新建文件夹                 | commons-vfs.jar                | 2014/3/21 15:19  | Executable Jar File | 355 KB        |     |                |
| 迅雷下载                  | datasourcesconfig.dtd          | 2014/3/21 15:19  | DTD 文件              | $2$ KB        |     |                |

6、 启动服务器;

 $\sim$ 

÷

7、 登录smartbi并新建数据源, 如图:

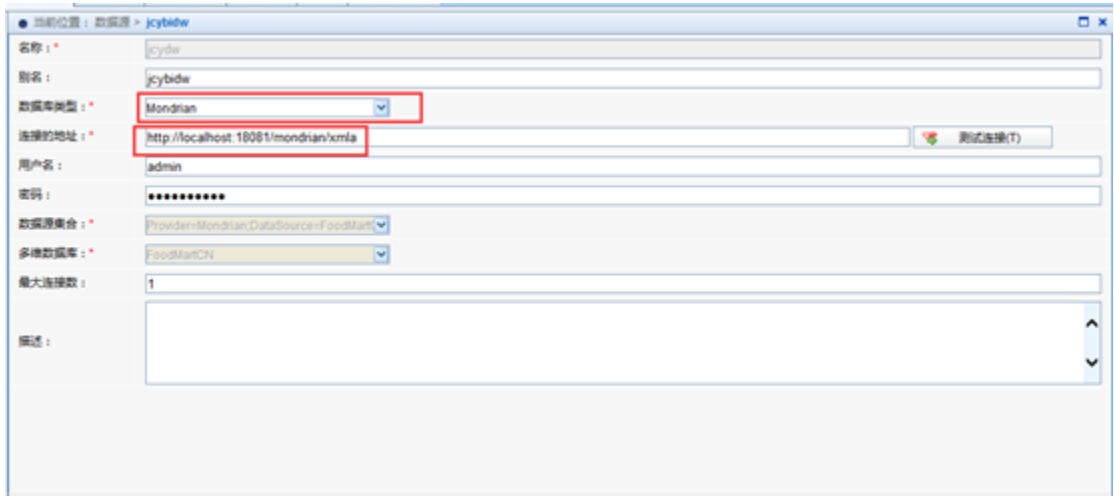

注意:若发现未更新,请删除/work/Catalina/localhost目录下的文件。